# **This procedure is divided in 4 simple steps.**

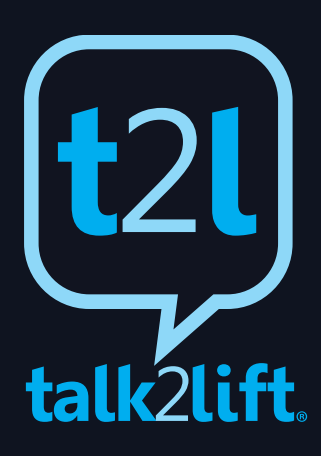

# **User' s Manual - Technical Description**

#### **[***figure 1\_Box***]**

## **2.1 Starting point**

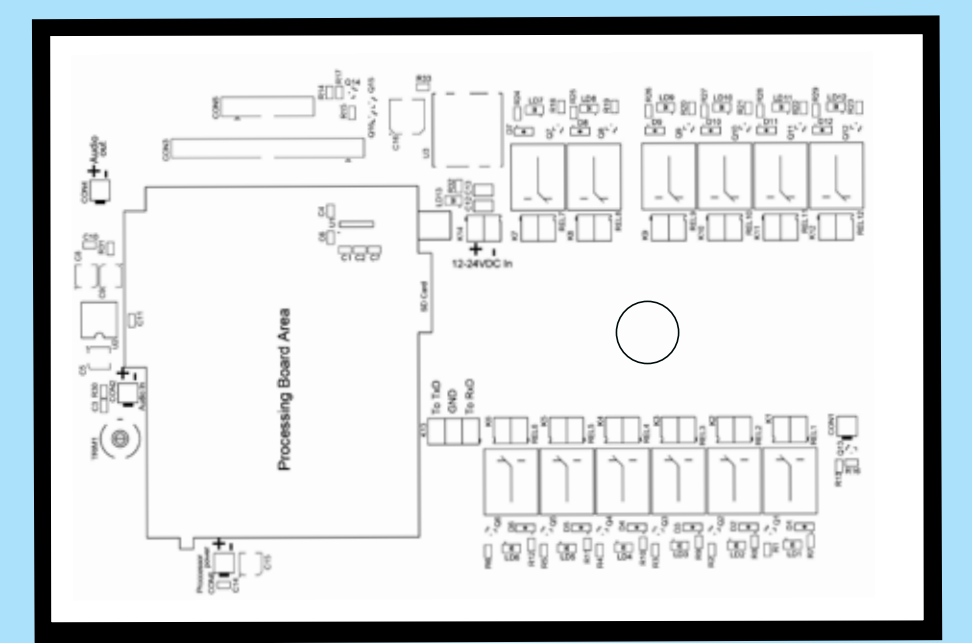

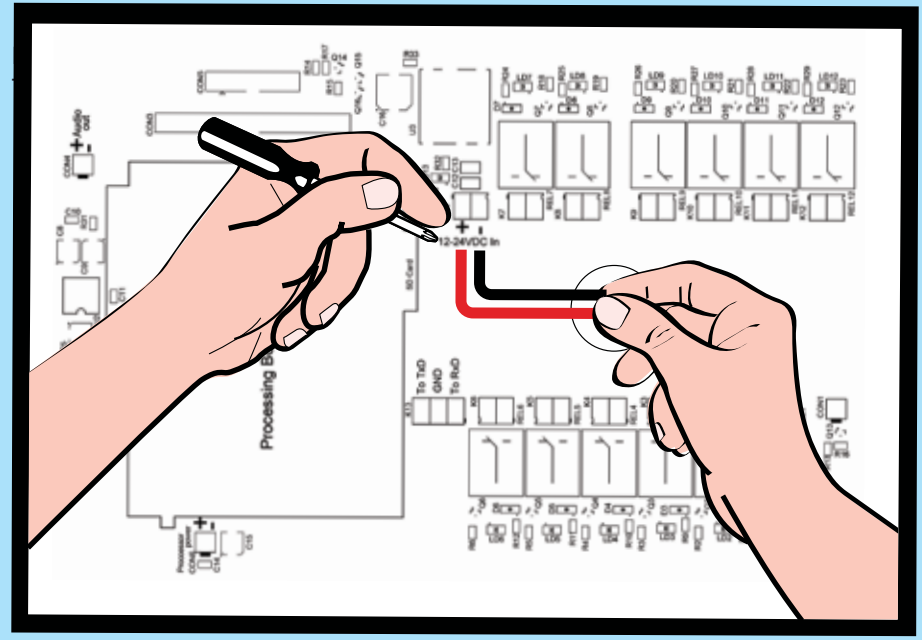

#### **[***figure 3\_Yellow cables***]**

Connect the two yellow cables to the K1 Rel1 that is on the left bottom site of the platform in the same way you have connected the red and the black cable in t he previous step **(figure 3)** and REL correspond to the floors of the building. For example, if the building has two floors (basement and first floor) then REL1 corresponds to the basement and REL2 to the first floor. The yellow cables connect in parallel to the existing buttons in order to simulate the button presses. The device provides 12 onboard relays. If the elevator has more than 12 levels, then an expansion with up to 32 extra relays will be provided.

## **2.1.2 Step two**

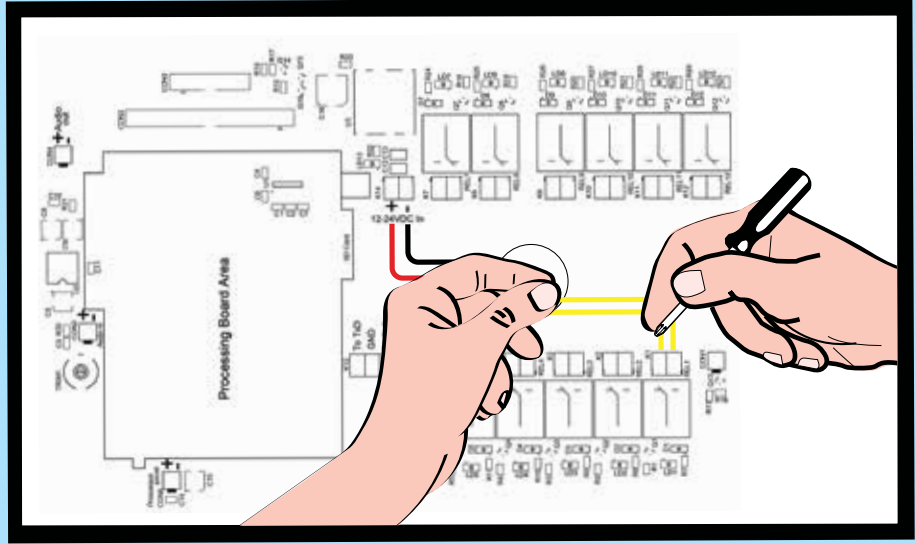

**[***figure 2\_Connecting cables***]**

#### **2.1.1 Step one**

For the power supply please connect the black cable to the 24 VDC slot (-) and the

Figure 1 represents the Box including the platform of **talk2lift®.**  This will be our starting point.

Please remove the SD card in order to configure the system with the user's data.

#### **2.1.3 Step three**

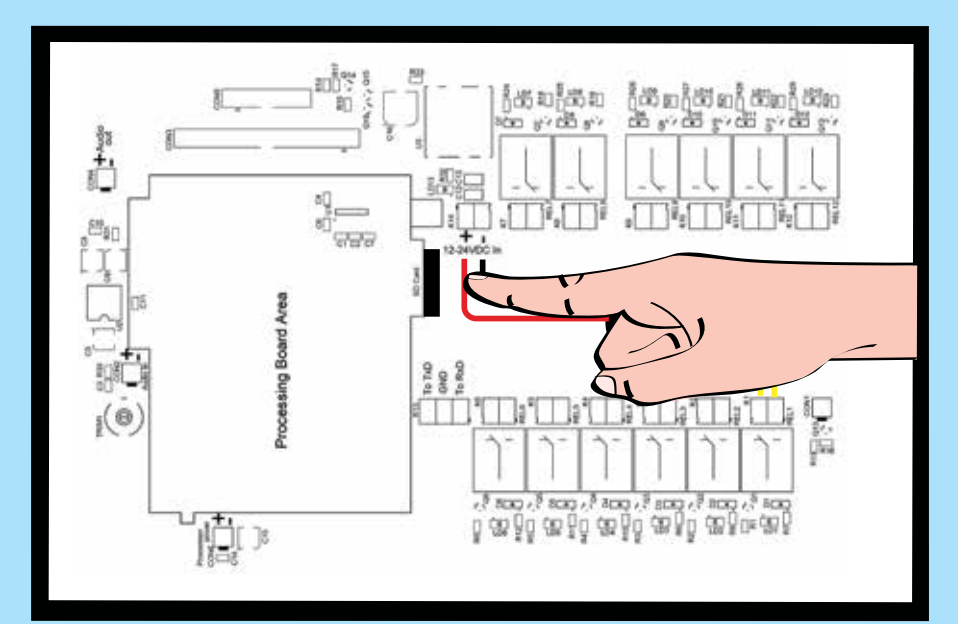

#### **[***figure 4–Remove SD card***]**

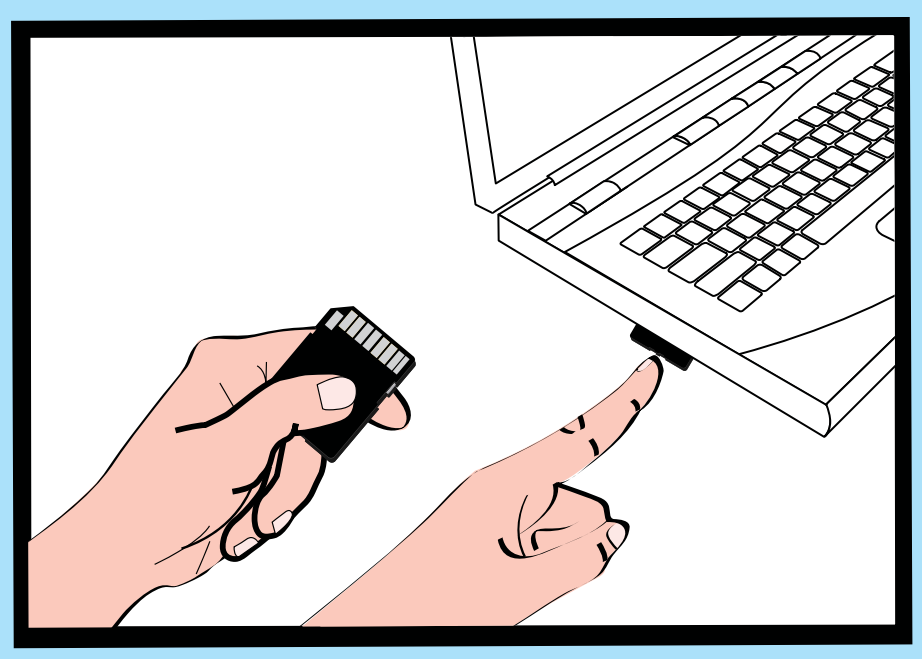

**[***figure 5\_ Configure SD card***]**

Insert the SD card into the SD card reader and connect the card reader, to your computer. A window will pop-up.

Please run the "install.exe". Provide the necessary data to proceed.

Since you have completed this step simply remove the SD card reader and set the SD card into the **talk2lift®** device.

The device will be automatically updated with the information that the user has provided.

The system is now ready for use and is waiting for the voice commands.

#### **2.1.4 Step four**

## **3 Support**

#### **www.talk2lift.com**

For more information please contact: **Sales:** sales@talk2lift.com **Product Support:** support@talk2lift.com